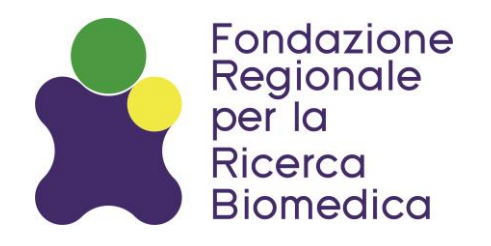

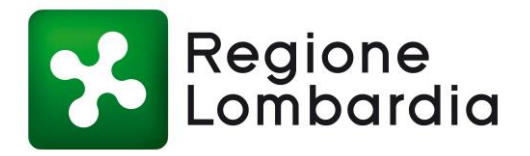

# **BANDO GIOVANI "***EARLY CAREER AWARD -* **II EDIZIONE"**

*Scadenza per la presentazione delle domande 29 settembre 2023, ore 17:00*

*GUIDA ALLA PRESENTAZIONE DEL PROGETTO*

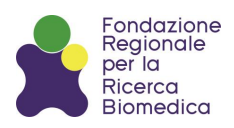

# *INDICE*

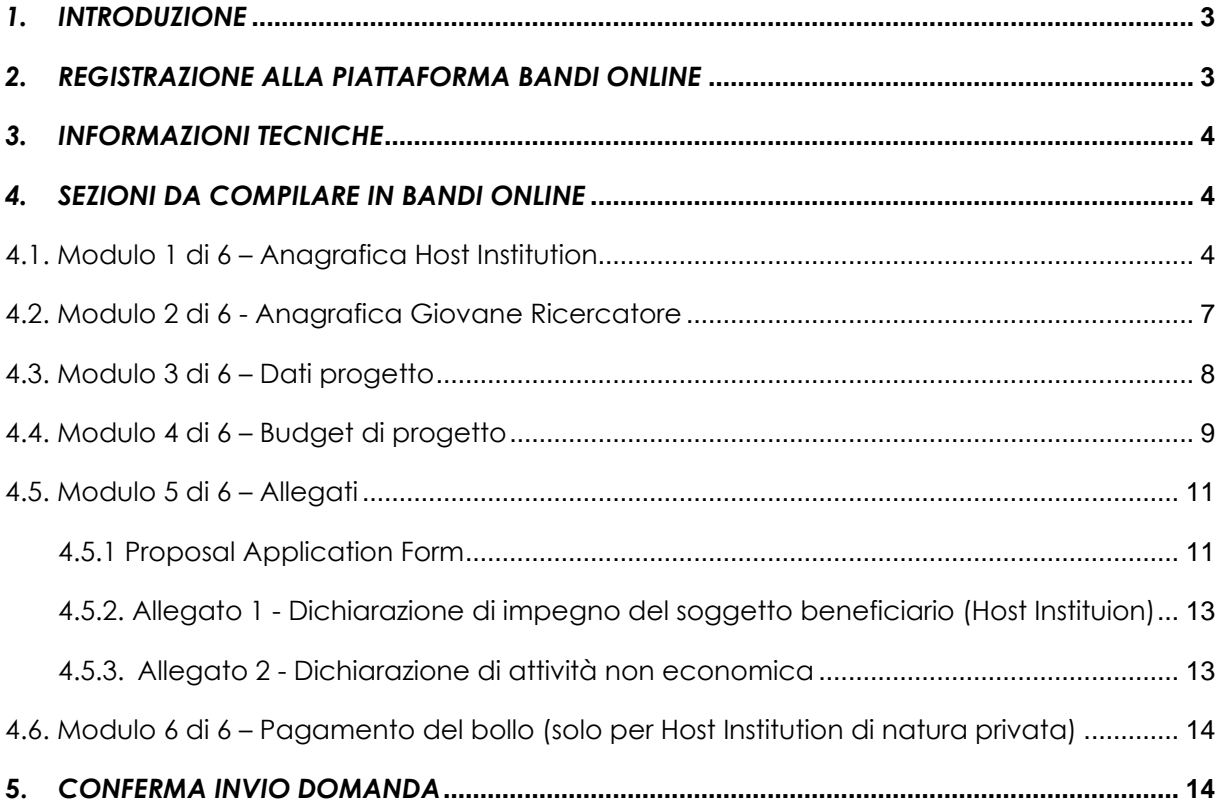

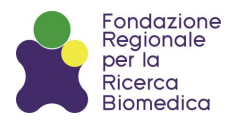

# <span id="page-2-0"></span>*1. INTRODUZIONE*

Il presente documento rappresenta una breve guida per agevolare la presentazione di progetti di ricerca in risposta al Bando Giovani "*Early Career* Award – *II Edizione",* emanato dalla Fondazione Regionale per la Ricerca Biomedica (o "FRRB").

Prima di procedere all'invio per il tramite della piattaforma informatica regionale, si raccomanda un'attenta lettura del testo del Bando e di tutti i documenti ad esso correlati.

## <span id="page-2-1"></span>*2. REGISTRAZIONE ALLA PIATTAFORMA BANDI ONLINE*

Le domande dovranno pervenire esclusivamente per mezzo della piattaforma informatica regionale "*Bandi online*" raggiungibile all'indirizzo web:

## **http://www.bandi.regione.lombardia.it**

Saranno considerate ammissibili esclusivamente proposte progettuali inviate tramite tale canale; non saranno prese in considerazione altre modalità di invio (ad es. posta ordinaria, e-mail, etc.).

Per poter partecipare al Bando sarà necessario registrarsi alla piattaforma online e attendere la validazione da parte del sistema<sup>1</sup>. Si consiglia di registrarsi tempestivamente e di trasmettere il progetto in anticipo rispetto alla chiusura del Bando, e comunque non oltre i termini.

Si precisa, inoltre, che la registrazione su "*Bandi online*" non deve essere effettuata esclusivamente da parte del Legale Rappresentante dell'ente ospitante il Giovane Ricercatore ma è possibile l'accesso da parte di qualsiasi persona fisica purché si seguano le seguenti indicazioni:

- l'accesso al sistema informatico per la presentazione della domanda potrà essere effettuato attraverso le seguenti modalità alternative:
	- Sistema Pubblico Identità Digitale (SPID);
	- Carta Nazionale dei Servizi (CNS) con PIN dispositivo;
	- Carta di Identità Elettronica (CIE).
- accedendo alla sezione "la mia Area" del menu, oppure cliccando sul proprio nome nella barra in alto a destra, è possibile selezionare la voce "Nuovo profilo" per registrare l'ente se non attivato o chiedere l'abilitazione ad operare in nome o per conto del Legale Rappresentante dell'ente.
- seguendo le indicazioni della piattaforma verrà richiesto di scaricare, compilare, firmare e ricaricare un'autocertificazione o un'apposita delega, accompagnata dallo statuto dell'ente e dalla copia digitale del documento di identità del Legale Rappresentante.

<sup>&</sup>lt;sup>1</sup> La validazione della registrazione potrà richiedere qualche giorno.

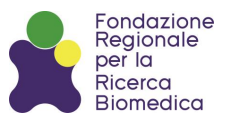

- in caso di problemi è possibile contattare il numero 800.131.151 oppure inviare una mail a bandi@regione.lombardia.it.

L'ente ospitante il Giovane Ricercatore avrà la responsabilità di compilare la modulistica online e di caricare i documenti richiesti dal Bando.

# <span id="page-3-0"></span>*3. INFORMAZIONI TECNICHE*

In fase di compilazione della domanda di partecipazione sarà possibile salvare i dati inseriti in bozza, passando da una sezione all'altra, e modificarli successivamente.

Per concludere la compilazione della domanda è necessario cliccare il bottone "INVIA". La piattaforma segnalerà in questa fase eventuali errori.

Una volta inviata la domanda di contributo sia l'ente ospitante che il Giovane Ricercatore riceveranno una mail di avvenuta conferma di ricezione; a partire da quel momento non sarà più possibile modificare i dati inseriti ed inviati.

Le domande lasciate in bozza, per le quali non è stato perfezionato l'invio con la ricezione della mail di conferma, non risulteranno trasmesse e saranno considerate non ammissibili.

# <span id="page-3-1"></span>*4. SEZIONI DA COMPILARE IN BANDI ONLINE*

Dopo aver completato la registrazione e aver accettato l'informativa privacy proposta, cliccando su "NUOVA DOMANDA", il sistema genera la domanda di adesione suddivisa in moduli da compilare.

Si segnala che i documenti da caricare in piattaforma non potranno eccedere il limite massimo di 10 MB per singolo file. Nella compilazione di tutti i campi richiesti rispettare il limite di caratteri indicato nella presente guida o visibile cliccando sul simbolo  $\bigoplus$ . I campi indicati con l'asterisco " \* " sono obbligatori.

## <span id="page-3-2"></span>**4.1. MODULO 1 DI 6 – ANAGRAFICA HOST INSTITUTION**

Nel modulo ANAGRAFICA HOST INSTITUTION si richiede di completare i dati e le informazioni generali relative alla Host Institution quali:

- *PEC:* un indirizzo di Posta Elettronica Certificata della Host Institution al quale FRRB potrà inviare comunicazioni ufficiali relative al Bando;
- *Tipologia Host Institution:* da scegliere tra le alternative proposte;
- *Statuto vigente:* opzione facoltativa disponibile alla compilazione solo nel caso in cui la Host Institution sia un soggetto di natura privata;
- *Sede operativa:* fornire l'indirizzo della sede presso la quale si svolgerà il progetto, nel caso in cui la stessa non coincida con la sede legale. Si ricorda che, ai fini della partecipazione al bando, la sede operativa dovrà essere situata in Lombardia;

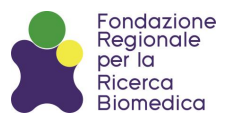

- *Dati del Legale Rappresentante*: inserire titolo (p.e. Dott.(ssa), Ing., Prof.(ssa)), telefono, e-mail;
- *Firmatario della domanda:* viene richiesto chi sarà il firmatario della domanda di contributo. Nel caso in cui il firmatario non dovesse coincidere con il Legale Rappresentante sarà possibile fornire i dati di un delegato (codice fiscale, cognome, nome, titolo) del quale bisognerà obbligatoriamente allegare l'atto di delega e un documento di identità*.* L'atto di delega andrà salvato col nome "[Cognome delegato]\_delega" e caricato in "*Bandi online*" in formato .tiff, .jpeg, .pdf. Il documento di identità andrà salvato col nome "[Cognome delegato]\_CI" e caricato in "*Bandi online*" in formato .tiff, .jpeg, .pdf;
- *Recapito amministrativo per comunicazioni relative al Bando:* inserire il numero di telefono ed un indirizzo e-mail di un contatto amministrativo presso la Host Institution.

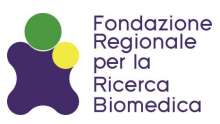

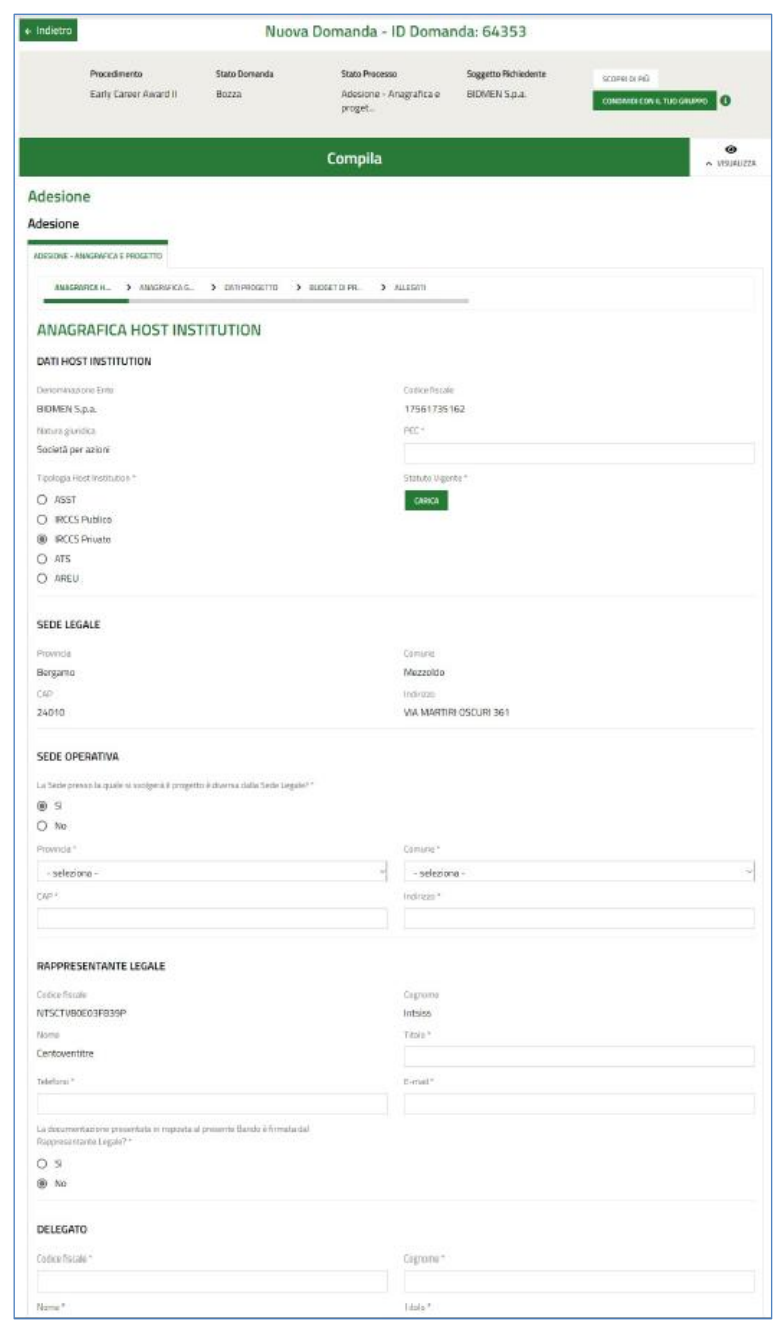

Nella seconda parte del modulo sono presenti domande a risposta multipla per raccogliere informazioni sugli aspetti di genere correlati agli enti ospitanti i Giovani Ricercatori, tra cui la presenza all'interno della propria struttura di un Gender Equality Plan (GEP). Il GEP (o un documento analogo) andrà salvato col nome "[Nome Ente]\_GEP" e caricato in "*Bandi online*" in formato .pdf.

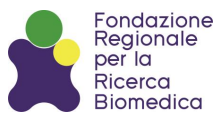

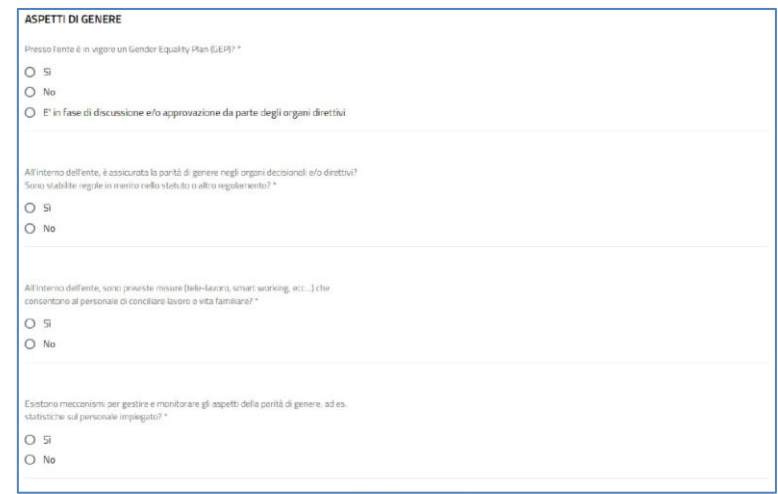

#### <span id="page-6-0"></span>**4.2. MODULO 2 DI 6 - ANAGRAFICA GIOVANE RICERCATORE**

In questo modulo il sistema richiede l'inserimento di informazioni di dettaglio relative al Giovane Ricercatore proponente il progetto (codice fiscale, cognome, nome, genere, data di nascita, telefono fisso e cellulare, e-mail, titolo di laurea e titolo post-laurea da scegliere tra le alternative proposte) ed il caricamento di un suo documento di identità. Il documento di identità andrà salvato col nome "[Cognome Giovane Ricercatore]\_CI" e caricato in "*Bandi online*" in formato .tiff, .jpeg, .pdf.

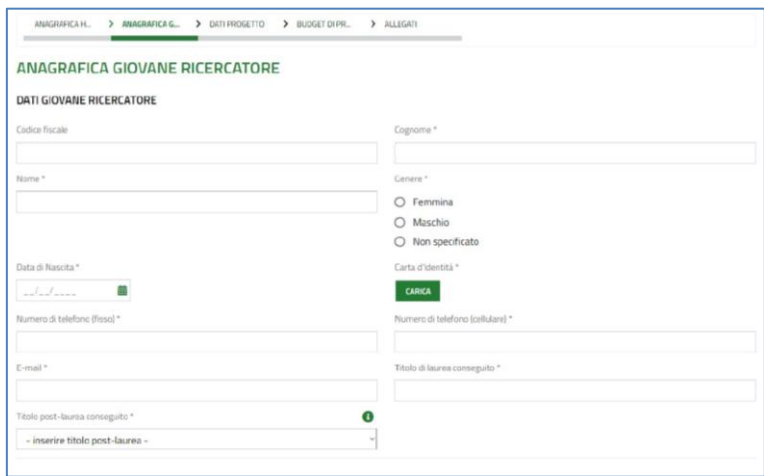

Nella sezione DICHIARAZIONI DEL GIOVANE RICERCATORE sarà obbligatorio rispondere ad alcune domande, a conferma del possesso dei requisiti di eleggibilità richiesti dal Bando. Nello specifico bisognerà dichiarare che il Giovane Ricercatore:

- i. abbia non più di 8 anni di esperienza dalla data di conseguimento del diploma di dottorato di ricerca o della specialità medica (diploma conseguito dal 29.09.2015 compreso in poi);
- ii. abbia un'età massima di 40 anni compiuti;
- iii. possieda H-Index ≥ a 8 (da specificare);
- iv. abbia pubblicato almeno 3 articoli scientifici originali (escluse reviews) su riviste *peerreviewed* come *first*, *last* o *corresponding author* (inserire il numero);

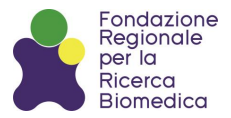

- v. dedicherà non meno del 30% del proprio tempo al progetto proposto;
- vi. non sia titolare di altri progetti in corso finanziati da FRRB.

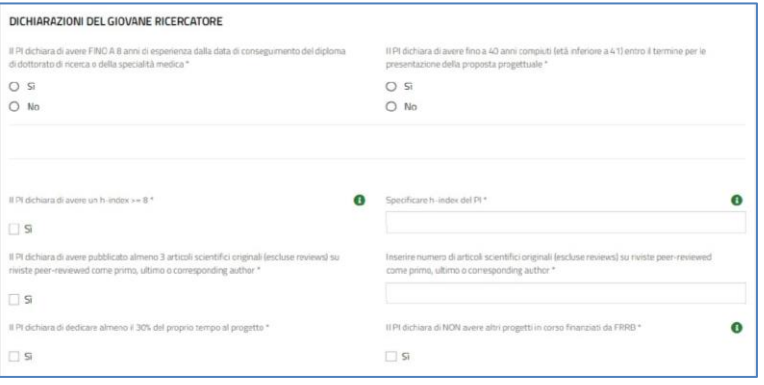

In questa sezione andranno indicate eventuali estensioni alle quali il Giovane Ricercatore intende ricorrere in caso di risposta negativa ai punti i. e/o ii.

La documentazione giustificativa a supporto dell'estensione richiesta dovrà essere obbligatoriamente allegata nella sezione "Altri documenti" (si veda successivo paragrafo 4.5) e inviata contestualmente alla presentazione della domanda .

## <span id="page-7-0"></span>**4.3. MODULO 3 DI 6 – DATI PROGETTO**

In questo modulo il sistema chiede informazioni di dettaglio relative al progetto proposto quali:

- 1. titolo in italiano e in inglese (massimo 100 caratteri, spazi inclusi);
- 2. acronimo (massimo 15 caratteri, spazi inclusi);
- 3. keywords: massimo 3 (da separare con ";");
- 4. macroaree tematiche: da scegliere tra le opzioni proposte;
- 5. l'eventuale coerenza del progetto con una delle tematiche premiali (a scelta da un menu a tendina, se applicabile);
- 6. revisori da escludere: indicare massimo 2 nominativi (facoltativo);
- 7. abstract scientifico in inglese (massimo 1.200 caratteri, spazi inclusi);
- 8. lay abstract in italiano ed in inglese (massimo mezza pagina A4). I lay abstract verranno pubblicati sul sito istituzionale di FRRB in caso di finanziamento.

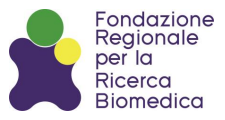

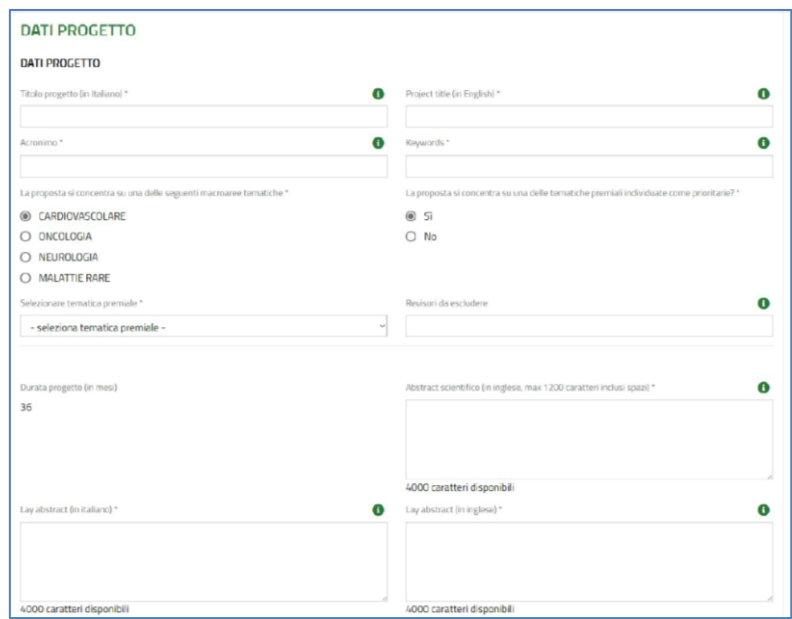

Nella seconda parte del modulo si richiede di fornire informazioni di carattere etico/regolatorio relative alla ricerca proposta oltre ad aspetti di sesso e genere.

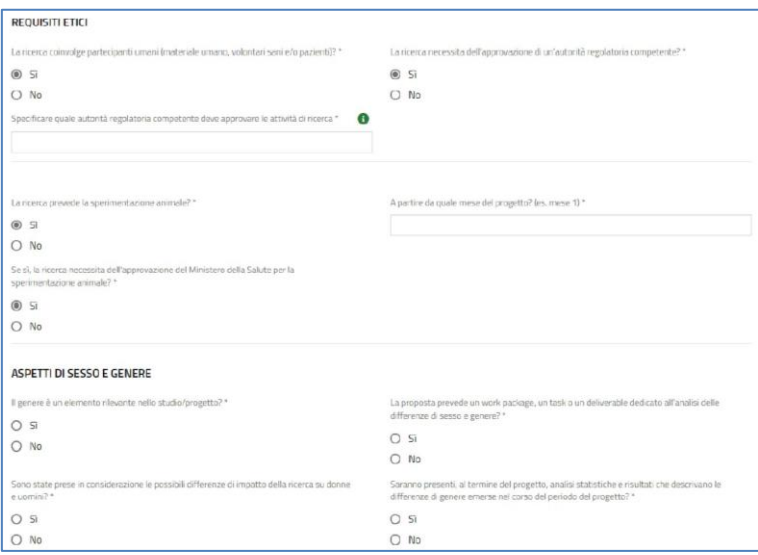

#### <span id="page-8-0"></span>**4.4. MODULO 4 DI 6 – BUDGET DI PROGETTO**

Dopo aver fornito informazioni relative alla Host Institution, al Giovane Ricercatore proponente e al progetto di ricerca il sistema richiederà l'inserimento del budget richiesto per le tre annualità.

La griglia riassume il totale di costi diretti e indiretti (questi ultimi calcolati automaticamente come il 20% dei costi diretti al netto dei costi di "*Subcontracting*") per ciascuna annualità sulla base degli importi inseriti cliccando sulla singola riga (anno1, anno 2, anno 3).

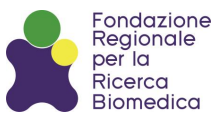

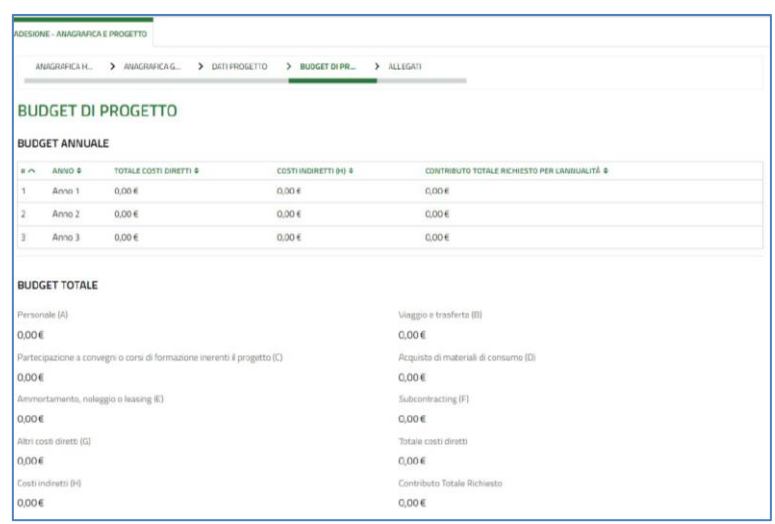

A conclusione della compilazione di ogni annualità, il sistema calcolerà il budget totale e verificherà, in automatico, il rispetto dei massimali previsti per le singole voci di costo e che il budget annuali non superi il 40% dell'importo totale richiesto (ai sensi del paragrafo B.3. del Bando).

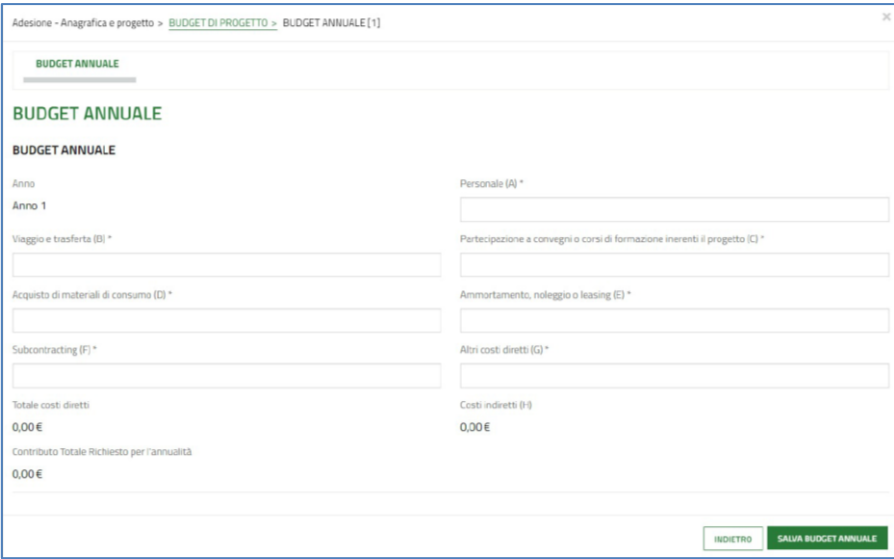

Sarà possibile richiedere per i 36 mesi di progetto un contributo totale massimo di euro 500.000,00**.**

Informazioni di dettaglio in merito agli importi inseriti dovranno essere forniti all'interno del documento "*Proposal Application Form*", sezione "5*. Budget justification*".

Ulteriori informazioni in merito alla redazione del budget sono disponibili consultando il documento "*Bando Giovani Early Career Award - II Edizione - Linee guida per la rendicontazione delle spese ammissibili*", pubblicato contestualmente al Bando sul sito di FRRB alla pagina del bando [www.frrb.it/it/bando-giovani-early-career-award-2](http://www.frrb.it/it/bando-giovani-early-career-award-2).

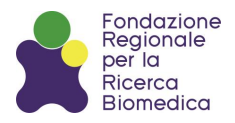

## <span id="page-10-0"></span>**4.5. MODULO 5 DI 6 – ALLEGATI**

Nel modulo ALLEGATI il sistema permette di scaricare la modulistica di partecipazione (da redigersi obbligatoriamente utilizzando i modelli forniti anche alla pagina del Bando) che dovrà essere firmata e ricaricata negli appositi campi.

#### **DOCUMENTAZIONE OBBLIGATORIA**

- 1. Proposal application form: proposta progettuale;
- 2. Allegato 1: Dichiarazione di impegno da parte del soggetto beneficiario (Host Institution);
- 3. Allegato 2: Dichiarazione di assenza attività non economica, resa dal soggetto beneficiario;
- 4. Altri documenti: in questa sezione è possibile caricare eventuali altri file richiesti dal Bando (ad esempio il piano di ammortamento, nel caso in cui si richiedano costi per attrezzature; documentazione giustificativa per congedo parentale o per gravi malattie nel caso si volesse usufruire dell'estensione) e facoltativi (pubblicazioni scientifiche *in press*).

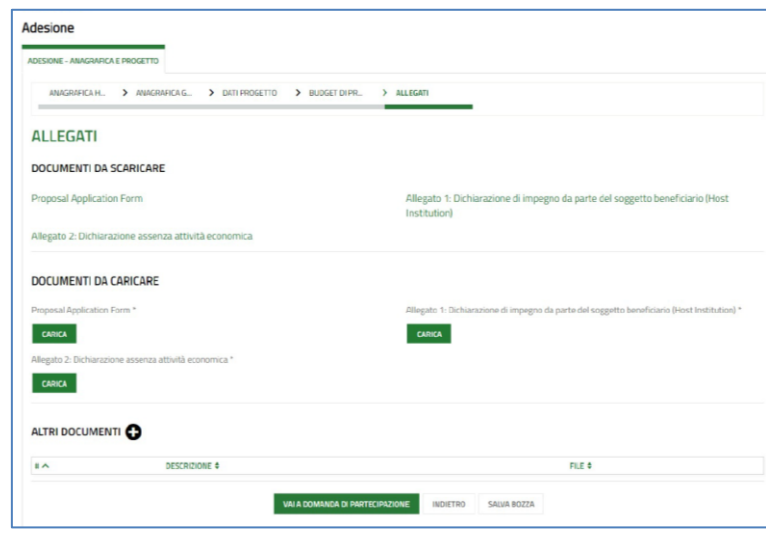

#### <span id="page-10-1"></span>**4.5.1 PROPOSAL APPLICATION FORM**

Il form andrà compilato inserendo tutte le informazioni relative al progetto e sarà valutato dai reviewer, secondo i criteri riportati al paragrafo C.3.4 del Bando.

- Il form deve essere compilato:
	- in lingua inglese;
	- utilizzando il carattere Century Gothic, 11 pt., interlinea 1;
	- rispettando i limiti indicati per numero di caratteri e pagine nelle diverse sezioni.

L'utilizzo di modelli diversi dal "*Proposal Application Form*" renderà la proposta automaticamente non ammissibile.

Il Proposal Application Form è diviso in sei sezioni:

**GENERAL INFORMATION** 

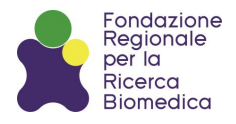

- PROJECT DESCRIPTION
- PRINCIPAL INVESTIGATOR
- RESEARCH TEAM, INFRASTRUCTURES AND PROJECT MANAGEMENT
- BUDGET JUSTIFICATION
- LIST OF ABBREVIATIONS

Nella sezione GENERAL INFORMATION devono essere inserite le seguenti informazioni:

- *Project title* (massimo 100 caratteri, spazi inclusi)
- *Project acronym* (massimo 15 caratteri, spazi inclusi)
- *Project ID* (codice generato automaticamente dal sistema "*Bandi online*")
- *Research areas and reward topics* (specificare in quale delle 4 macroaree di ricerca ricade la proposta progettuale ed indicare, se applicabile, la tematica premiale sviluppata nel progetto)
- *Keywords* (indicare obbligatoriamente 3 parole chiave che descrivano il tipo di ricerca proposta)
- *Total requested budget*

IMPORTANTE: le informazioni riportate in questa sezione DEVONO coincidere con quelle inserite nel modulo DATI PROGETTO di "*Bandi online*".

L'acronimo dovrà essere riportato anche nell'intestazione della proposta progettuale.

Nella sezione PROJECT DESCRIPTION devono essere fornite le seguenti informazioni:

- *Scientific abstract* (massimo 1.200 caratteri, spazi inclusi);
- *Scientific background* (massimo 3.000 caratteri, spazi inclusi);
- *Preliminary data* (massimo 3.000 caratteri, spazi inclusi);
- *Figures and tables* (massimo una pagina);
- *Research hypothesis and specific aims* (massimo 2.000 caratteri, spazi inclusi);
- *Experimental plan* (massimo 10.000 caratteri, spazi inclusi; fino ad un massimo di 5 work package; fino ad un massimo di 2 deliverable e 2 milestone per ogni work package);
- *Gantt chart;*
- *List of milestones* (fino ad un massimo di 2 milestone per work package);
- *List of deliverables* (fino ad un massimo di 2 deliverable per work package);
- *Potential impact of expected project results on the regional healthcare system, patient wellbeing and personalized medicine advancement* (massimo 2.000 caratteri, spazi inclusi);
- *Dissemination and communication plan/activities* (massimo 2.000 caratteri, spazi inclusi);
- *Implementation of Responsible Research and Innovation (RRI) principles (massimo* 2.000 caratteri, spazi inclusi)*;*
- *Ethics;*
- *References* (fino ad un massimo di 15 referenze; riportare anche DOI e link alla pubblicazione al fine di facilitare i reviewer).

Nella sezione PRINCIPAL INVESTIGATOR devono essere fornite le seguenti informazioni:

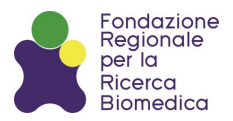

- *General information*;
- *Education and training*;
- *Position(s) and job experiences*;
- *Publications;*
- *Fellowships and awards;*
- *Research contributions and ouputs* (massimo 2.000 caratteri spazi e referenze incluse)*;*
- *Other ongoing and pending funding of the PI;*
- *PI's biographical sketch* (massimo 2.000 caratteri spazi inclusi).

Nella sezione RESEARCH TEAM, INFRASTRUCTURES AND PROJECT MANAGEMENT viene richiesta la compilazione delle seguenti sottosezioni:

- *Team members;*
- *Project management and infrastructures* (massimo 2.000 caratteri, spazi inclusi).

Nella sezione BUDGET JUSTIFICATION deve essere dettagliatamente illustrato quanto richiesto per ciascuna voce di costo, nel rispetto dei massimali previsti dal Bando. In caso di discrepanze prevarrà il budget dettagliato inserito in "*Bandi Online*".

Nella sezione LIST OF ABBREVIATIONS devono essere riportate le abbreviazioni utilizzate nel testo della proposta progettuale.

## **Il project proposal andrà salvato col nome "[ID]\_[ Acronimo]\_Proposal" e caricato in "***Bandi online***" in formato .pdf.**

#### <span id="page-12-0"></span>**4.5.2. ALLEGATO 1 - DICHIARAZIONE DI IMPEGNO DEL SOGGETTO BENEFICIARIO (HOST INSTITUION)**

Ai fini della partecipazione al Bando è obbligatoriamente richiesta la presentazione da parte del Legale Rappresentante (o suo delegato) e dal direttore scientifico/di dipartimento (se presente) del soggetto beneficiario ospitante il ricercatore di una dichiarazione, nella quale si conferma di avere una sede operativa attiva in Lombardia presso la quale sarà realizzato il progetto e che lo stesso è originale ed esclusivo e le attività in esso descritte non verranno supportate da altri finanziamenti.

**L'Allegato 1 andrà salvato col nome "[ID]\_[Acronimo]\_Allegato 1" e caricato in "***Bandi online***" in formato .p7m o .pdf.**

#### <span id="page-12-1"></span>**4.5.3. ALLEGATO 2 - DICHIARAZIONE DI ATTIVITÀ NON ECONOMICA**

Ciascun soggetto beneficiario dovrà compilare la dichiarazione di attività non economica utilizzando il modello fornito da FRRB.

Tale dichiarazione dovrà essere resa, con firma digitale, da parte del Legale Rappresentante (o suo delegato) del soggetto beneficiario.

**L'Allegato 2 andrà salvato col nome "[ID]\_[Acronimo]\_Allegato 2" e caricato in "***Bandi online***" in formato .p7m o .pdf.**

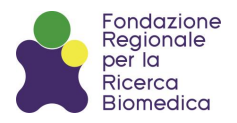

Al termine della compilazione della domanda in piattaforma e ad avvenuto caricamento di tutti gli allegati richiesti dal Bando, cliccando su "*Vai a domanda di partecipazione*" il sistema genererà la domanda che dovrà essere scaricata e ricaricata, debitamente firmata dal Legale Rappresentante (o suo delegato) e dal Giovane Ricercatore (per presa visione).

**La domanda di partecipazione dovrà essere salvata col nome "[ID]\_[Acronimo]\_Domanda di partecipazione" e caricata in "***Bandi online***" in formato .p7m o .pdf.**

## <span id="page-13-0"></span>**4.6. MODULO 6 DI 6 – PAGAMENTO DEL BOLLO (SOLO PER HOST INSTITUTION DI NATURA PRIVATA)**

Solo nel caso in cui la Host Institution sia un soggetto di natura privata (I.R.C.C.S. privato), il sistema richiederà il pagamento di un'imposta di bollo attualmente vigente di € 16,00 - ai sensi del D.P.R. 642/1972 - o valore stabilito da successive normative.

A seguito del completo caricamento della documentazione richiesta sarà necessario procedere all'assolvimento in modo virtuale della marca da bollo sui circuiti autorizzati accedendo al sistema di pagamenti elettronici "*pagoPA*" dall'apposita sezione di "*Bandi online*".

## <span id="page-13-1"></span>*5. INVIO DOMANDA*

A conclusione della procedura sarà necessario perfezionare l'invio della domanda, cliccando l'apposito bottone. Il sistema trasmetterà una conferma di ricevuta sia all'indirizzo di posta elettronica del Giovane Ricercatore sia all'indirizzo del beneficiario indicato come recapito per comunicazioni di carattere amministrativo

L'e-mail di conferma riporterà il codice identificativo (ID) assegnato automaticamente alla domanda e l'acronimo del progetto, che dovranno essere sempre richiamati in tutte le future comunicazioni tra FRRB e il richiedente in tutte le fasi della procedura.